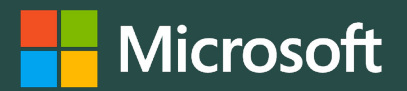

# Leaps and Logs A Summer Learning Game

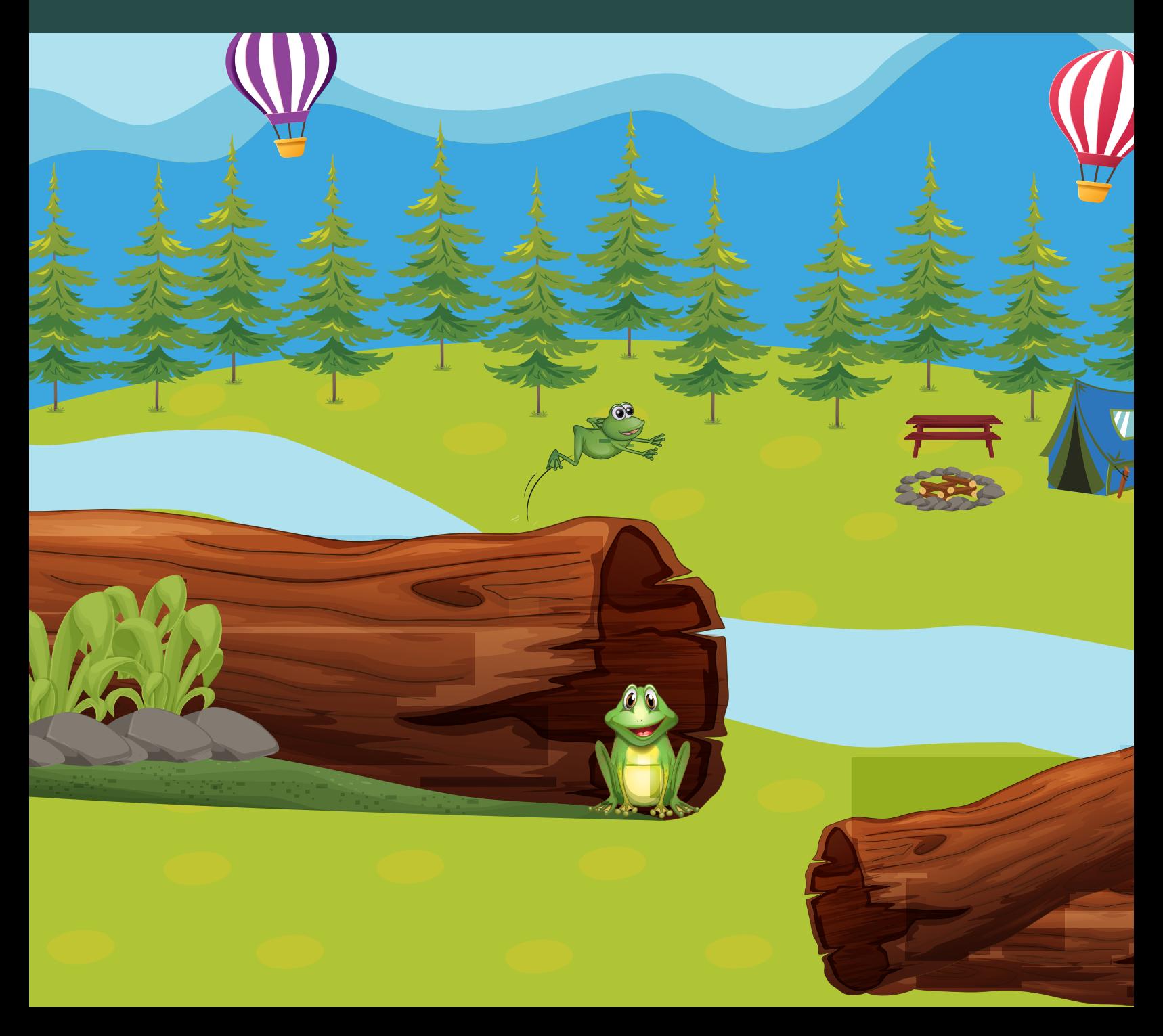

#### **Materials**

- 1. Printed or dowloaded gameboard
- 2. Computer
- 3. Online challenge tasks (to access links)
- 4. One six-sided die or [digital dice roller](https://www.teacherled.com/iresources/tools/dice/)
- 5. Game pieces (dependent on the number of players)

#### How to Play

Note: This game is designed to be played over the course of the summer. Because many of the challenges take time, you might only make one to two moves per day. Play by yourself or challenge a friend or family member!

1. All players will begin on the START space.

2. Roll the die and move the number of spaces shown on the die. If you are using the digital dice roller, unselect Dice 2 and Dice 3 to roll one die.

3. Complete a challenge task from the list that matches the space you landed on.

Art, Music, **& More**

- If you do not complete the challenge, you must go back to the space where you started before they rolled and your turn is over.
- If you land on Log Jam, move back to the other side of the log and complete a challenge task from the Log Jam activities.
- If you land on Leap Across!, move across the rocks and complete a challenge task based on the category found at the end of the rock path.
- If you are playing with another person, you can both roll and complete your challenges at the same time. Do not continue rolling until the other person has finished their task since some tasks take longer than others.

4. Before rolling again, share what you learned or created with with a family member or friend.

5. Continue playing until you land on the FINISH space.

# Tips and Tricks

- To keep track of your progress, keep your game board and pieces in a safe place where they won't be moved or use a pencil to mark where you left off.
- Bookmark the game booklet on your web browser or add the file to your desktop so that you can always find the challenge tasks.
- Don't want to start with the first task on a list? You can pick any challenge task from the category you landed on!

## **Challenge Task: Art, Music, and More**

**1. Become a TV chef** by using [Flip](https://info.flip.com/en-us.html) to record an engaging video of how to prepare

- your favorite snack or meal.
- **2. Become a movie creator** by [designing a cool stop animation video](https://www.instructables.com/Presentation-Software-Animation/) using Microsoft Powerpoint. Check out [this elaborate example](https://www.youtube.com/watch?v=ZT8-668NOMc) for ideas.
- **3. Build your own instrument!** Try out this [Cardboard Tube Kazoo](https://omsi.edu/wp-content/uploads/2022/11/DIY-Design_Kazoo_OneSheet.pdf) or check out [other instruments that people have made](https://www.instructables.com/Homemade-Musical-Instruments/).

#### **Challenge Task: English Language Arts**

**1. Become a neighborhood reporter.** Use a [template from Microsoft Word](https://create.microsoft.com/en-us/template/lifestyle-newspaper-65cf689e-03c5-47f2-80bf-a489d7b9d54e)

own storyline, characters, and text. To get started, use this [comic template](https://create.microsoft.com/en-us/template/manga-comic-maker-98fb64c7-0ded-4976-b546-c9dfa088e6dc) or

- to create a newspaper that discusses important events and recent happenings in your home or neighborhood.
- **2. Boom! Pow! Design a comic book using Microsoft PowerPoint.** Create your draw or find images of your own.
- **3. Something on your mind?** Read about something you're curious about on to help you better understand what you're reading.

[Wonderopolis.](https://wonderopolis.org/wonders) Use the Immersive Reader tool by selecting "Listen" under the title

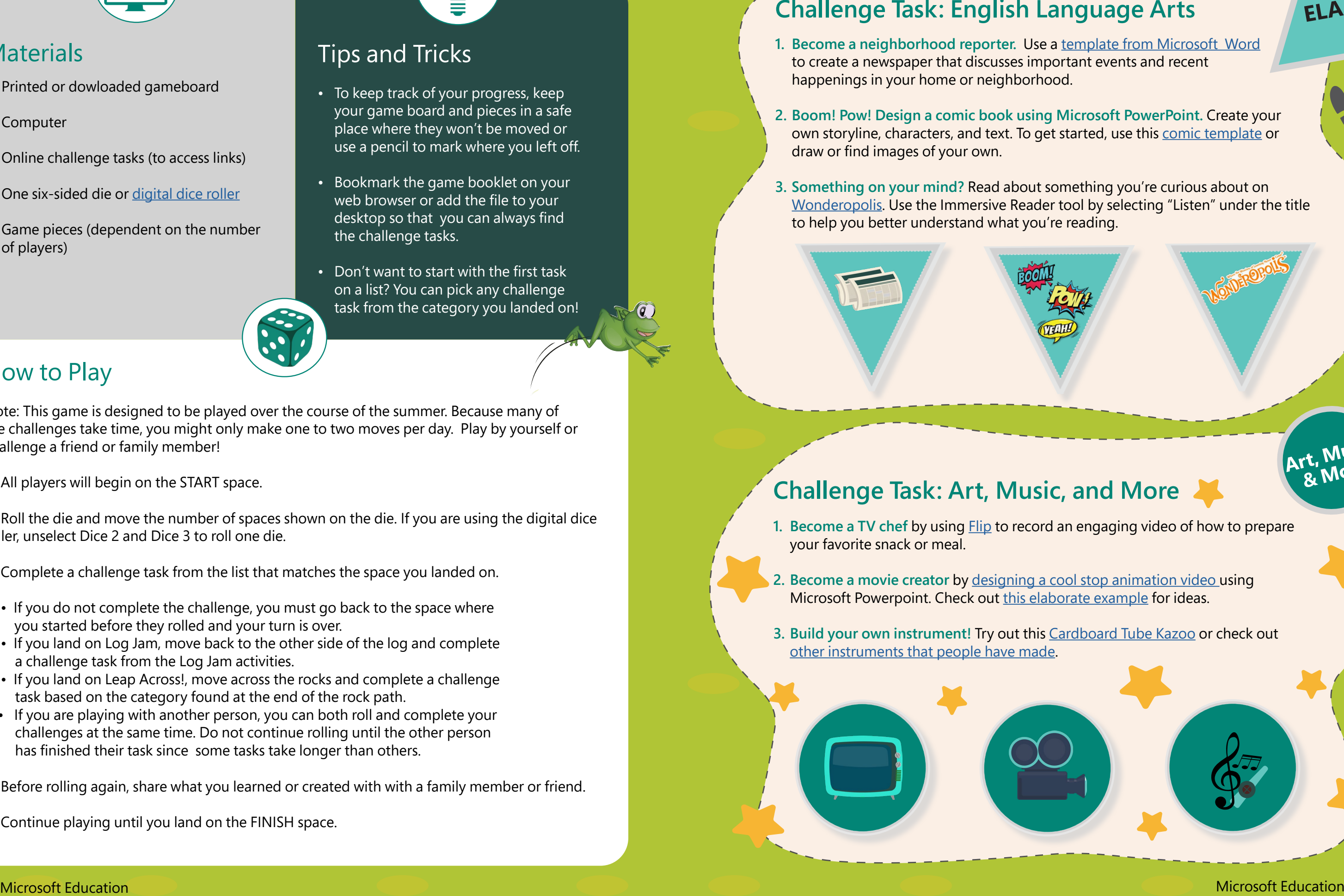

**Studies Social**

### **Challenge Task: Social Studies**

- **1. Design the perfect road trip across the United States** by choosing up to three national parks, monuments, or sites to virtually explore in [Bing maps](https://www.bing.com/maps?cp=40.331366%7E-74.439926&lvl=11.0). Create a map that shows how far in distance and time it would be to take the trip.
- **2. Want to be a lawyer?** Learn about constitutional rights then test your knowledge by trying to run a law firm in iCivics ["Do I Have a Right?"](https://www.icivics.org/games/do-i-have-right) game.
- **3. Explore Hispanic heritage** in [Latin Explorers Journey](https://education.minecraft.net/en-us/lessons/latinexplorers-a-hispanic-heritage-journey) from Minecraft Education. Learn about three Hispanic individuals who have made an impact in the areas of climate, care, and creativity.

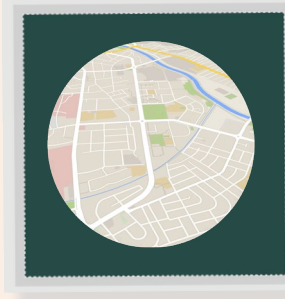

#### **Challenge Task: Math**

- **1. Take your cooking to the next level!** Find out what it's like to bake at a commercial bakery. First, locate a recipe for your favorite baked good. Then convert the recipe to be prepared to sell at least 200 of them. Use [the Fractions](https://apps.mathlearningcenter.org/fractions/) [app from the Math Learning Center o](https://apps.mathlearningcenter.org/fractions/)r [Microsoft](https://math.microsoft.com/en) [Math Solver](https://math.microsoft.com/en) to help you.
- **2. Pretend you just won \$5,000!** Plan a vacation. Use this [Microsoft Excel](https://create.microsoft.com/en-us/template/vacation-budget-planner-24f32e5b-cce8-4304-9e2a-4f6b1c9fba83) [template](https://create.microsoft.com/en-us/template/vacation-budget-planner-24f32e5b-cce8-4304-9e2a-4f6b1c9fba83) to create a budget for your trip. Decide where you want to go then search for the cost of hotels, transportation, food, and entertainment. Remember, you can't go over \$5,000!
- **3. This next challenge is all about subtraction. Take it away!** Put your subtraction skills to the test as you explore [Subtraction World](https://education.minecraft.net/en-us/lessons/subtraction-world) in Minecraft Education. Follow the colored paths to find subtraction problems and start solving!

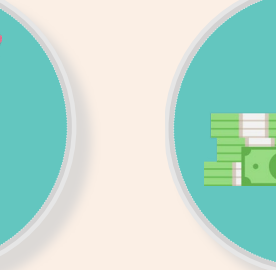

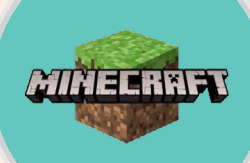

### **Challenge Task: Coding**

**1. It's a bee-utiful day for coding!** Create a [garden game](https://aka.ms/clovers) using Microsoft MakeCode to

- collect 4-leaf clovers and avoid the bees!
- **2. Shoot for the moon!** Go on a lunar adventure with "Rocket Build" or "Return to the Moon" coding challenge from the [Minecraft Education](https://education.minecraft.net/en-us/discover/artemis-missions) [Artemis Mission.](https://education.minecraft.net/en-us/discover/artemis-missions)
- click quickly to try to burst a balloon before time runs out.

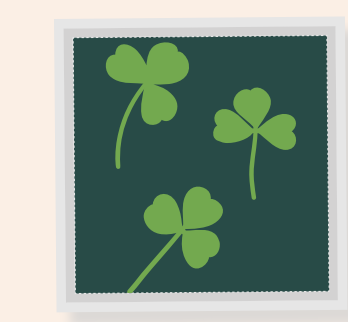

**3. Burst the balloons!** Create a simple [carnival game](https://aka.ms/balloon) in Microsoft MakeCode where you

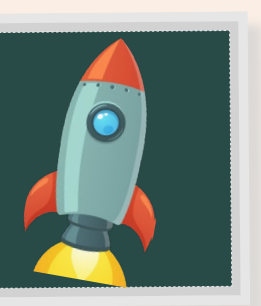

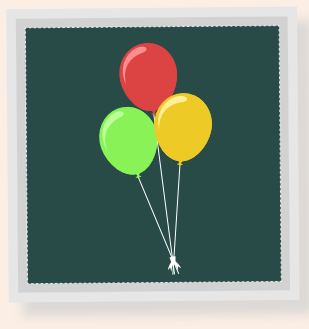

**ELA Science Coding**

 $S$ cience

# **Challenge Task: Science Challenge**

**Museum of Science and Industry.** Use a raw or hard boil egg to test if your

- **1. Try your hand at this [Egg Drop Engineering Challenge f](https://www.msichicago.org/science-at-home/hands-on-science/egg-drop-challenge/)rom the Chicago** design can withstand the force of gravity.
- **2. Grab some sticky notes and complete [this adhesive experiment](https://omsi.edu/wp-content/uploads/2022/11/DIY-Design_PostInNotes_OneSheet.pdf) from the** and some scraps of paper.
- city from pollution in [this online escape room.](https://fsd-deadlocked.s3.eu-west-2.amazonaws.com/uom/index.html) Decode the clues to help.

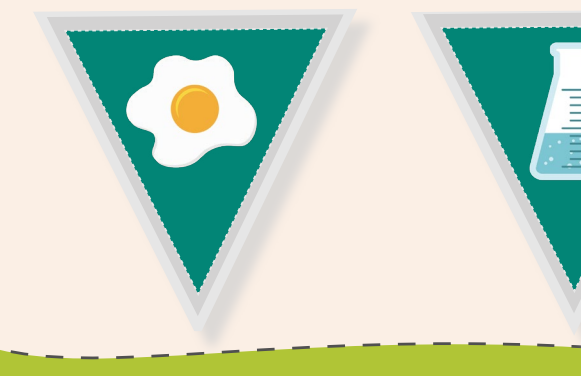

 $\blacksquare$ 

 $\blacktriangle$ 

**Math** 

**Oregon Museum of Science and Industry.** No sticky notes? Use a glue stick

**3. Climate conundrum!** Help the scientists at the University of Manchester save a

Microsoft Education

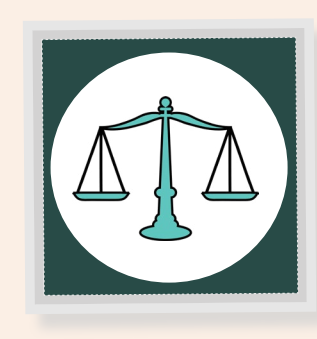

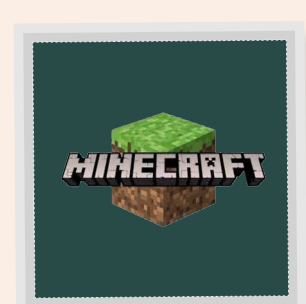

#### **Log Jam Tasks**

**LOG JAM!**

# **Log in your way?**

Complete one of the tasks below before taking your next turn.

- **1. Rock on!** [Create a fast-paced maze game](https://arcade.makecode.com/--skillmap#rockstar) to help a rockstar move through a crowded backstage area and collect all their gear in Microsoft MakeCode.
- **2. Take charge and learn how to make an impact!** Play any game on [iCivics](https://www.icivics.org/games) to learn about the U.S. government, voting, laws,and more.
- **3. Code like crazy!** Complete any Skillmap on Microsoft MakeCode to develop your coding skills. Try any [Beginner o](https://arcade.makecode.com/beginner-maps)r [Intermediate m](https://arcade.makecode.com/inter-maps)aps or complete these [Hour of Code](https://arcade.makecode.com/hour-of-code-2022#moregames) activities.
- **4. Can you catch up?** Compare your running speed to breeds of our furry friends in this [Dog Speed Test](https://omsi.edu/wp-content/uploads/2022/11/DIY-Design_Dogs_OneSheet.pdf) experiment.

**©2023 Microsoft Corporation. All rights reserved. This document is provided "as-is." Information and views expressed in this document, including URL and other Internet website references, may change without notice. You bear the risk of using it. This document does not provide you with any legal rights to any intellectual property in any Microsoft product. You may copy and use this document for your internal, reference purposes.**

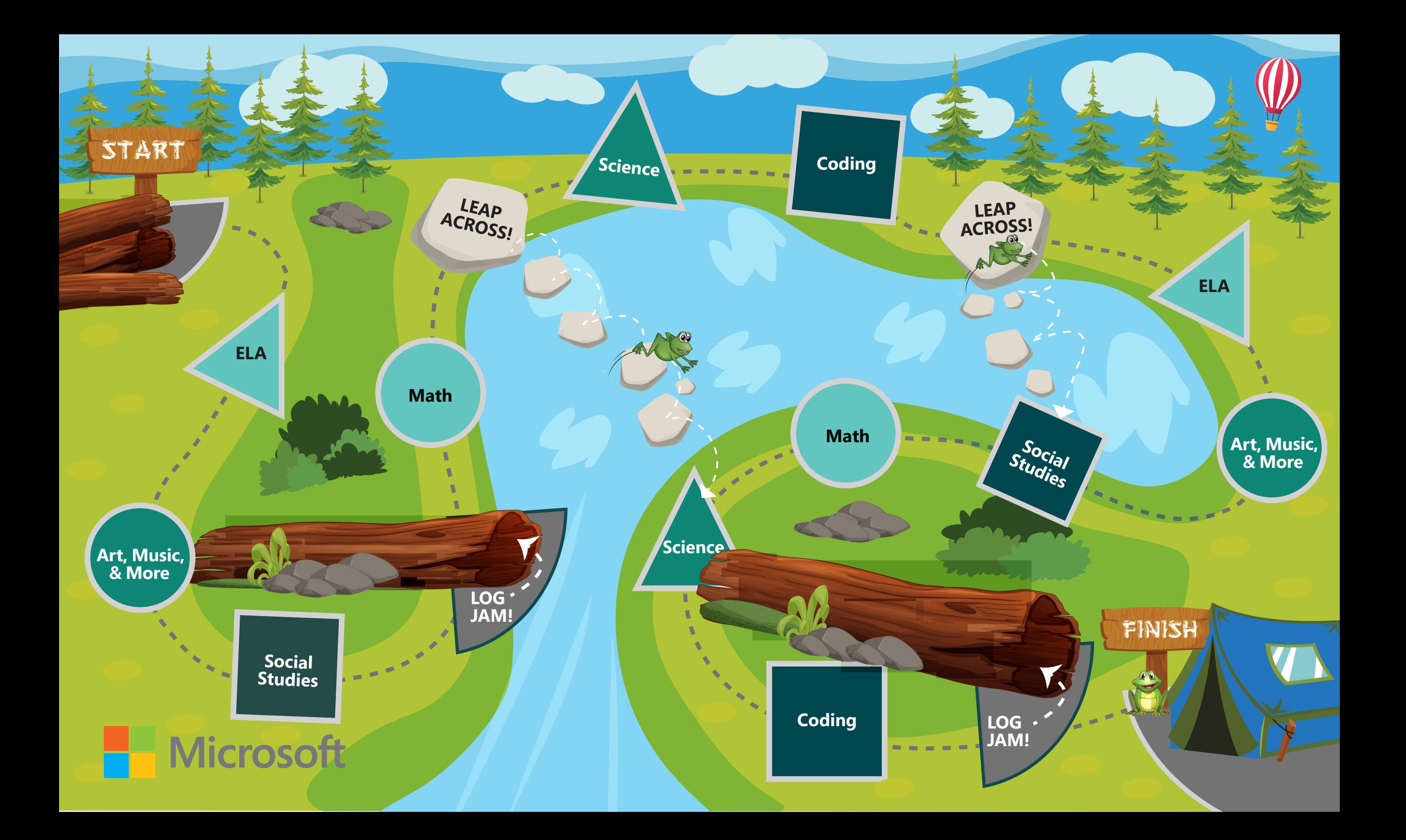